## **Ogólne ramy tabeli**

Ramy tabeli tworzone są za pomocą polecenia: **<table> </table>**

Cała zawartość tabeli musi być umieszczona między tymi dwoma znacznikami, które stanowią jej delimitery. W ich ramach są umieszczane definicje rzędów, definicje komórek w rzędach, konkretne dane w komórkach, tytuł tabeli i nagłówki wierszy i kolumn.

### **Wiersz tabeli**

```
Wiersze tabeli wprowadzamy za pomocą polecenia:
<tr> </tr>
```
Wiersz tabeli jest jej konkretyzacją, a sam tworzy z kolei ramy dla komórek z danymi. W ramach <table>  $\langle \rangle$ table> można umieścić wiele kolejnych definicji wierszy  $\langle tr \rangle$ , dla przykładu:

<table> **<tr> </tr> <tr> </tr> <tr> </tr>** </table>

Zwróć uwagę, ze wprowadzenie definicji tabeli **table**, a w jej ramach pewnej liczby wierszy **tr** nie powoduje jeszcze wyświetlenia tabeli. Dopiero zdefiniowanie komórek, o których piszemy niżej, pozwoli wyświetlić tabelaryczny układ danych.

## **Komórka w wierszu**

```
Komórki tabeli wprowadzamy za pomocą polecenia:
<td> </td>
```
Komórka zawiera już konkretne dane. Między jej znacznikami można umieszczać tekst i grafikę. Konkretne komórki są umieszczane między znacznikami wybranego wiersza, na przykład:

```
<table>
<tr> <td> </td></td><td> </td></td></tr>
<tr> <td> </td><td> </td><td> </td></td></tr>
<tr><td></td></td><td></td></td></tr>
</table>
```
**Uwaga**: dla przejrzystości obrazu dokumentu w edytorze HTML warto umieszczać definicje wierszy tabeli jedną pod drugą, natomiast definicje kolejnych komórek obok siebie, co symuluje układ wierszy i kolumn w całej tabeli. Oczywiście komórki można opisywać w edytorze także w kolejnych rzędach, co naturalnie nie wpływa na ich faktyczne położenie w przeglądarce, wyznaczone przez definicję wiersza. Sposób pisania to kwestia wygody użytkownika.

Przykład tabeli: a1a2a3a4a5 b1b2b3b4b5 c1c2c3c4c5

**Jak widać, tabela zawiera 3 rzędy, w każdym po 5 komórek, zaś w konkretnych komórkach (w**  ramach znaczników <td> </td> **zostały umieszczone dane: od a1 do c5. Jest to najprostszy przykład tabeli, która nie zawiera żadnych obramowań, barw, nagłówków i podpisu. Za chwilę przystąpimy do urozmaicania tabeli, dzięki czemu znacznie wzrośnie jej przejrzystość i wartość informacyjna.** 

## **Obramowanie tabeli**

Aby tabela zawierała naokoło obramowanie, wystarczy rozszerzyć definicję o atrybut **border**. Jeśli nie podamy szerokości obramowania, przyjmowana jest jej domyślna wartość. <table **border**> </table>

a1a2a3a4a5 b1b2b3b4b5 c1c2c3c4c5

Gdybyśmy podali szerokość obramowania w pikselach, zostanie ona odpowiednio zinterpretowana przez przeglądarkę, na przykład: <table **border="10"**> </table>

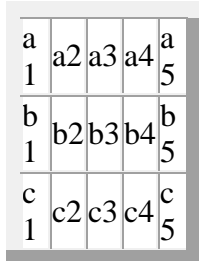

Tabela powinna na ogół zawierać tytuł, wyjaśniający jej treść. Należy go umieścić zaraz za ogólnymi ramami tabeli. Na przykład:

<table border style="width: 300px; "> <**caption**>Tytuł tabeli<**/caption**>

I żywy efekt:

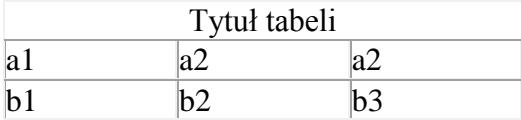

# **Wyrównanie tabeli**

W starszych wersjach HTML stosowany był atrybut **align**, który pozwalał wyrównać tabelę w stosunku do marginesów strony i oblewającego ją tekstu - stosowano wartości right, left i center. W HTML 4.01 i XHTML 1.0 jest to atrybut uznany za przestarzały, a z XHTML 1.1 wycofany - w to miejsce zaleca się stosowanie stylów.

<table **style="float:right; "**></table>

W efekcie tabela zostanie przesunięta w prawo i oblana z lewej strony tekstem.

 $|a1|a2|a3|a4|a5|$ b1 b2 b3 b4 b5  $c1 c2 c3 c4 c5$ 

to jest jakiś tekst to jest jakiś tekst to jest jakiś tekst

#### <table **style="float:left; "**></table>

W efekcie tabela zostanie przesunięta w lewo i oblana z prawej strony tekstem.

a1 a2 a3 a4 a5 to jest jakiś tekst to jest jakiś tekst to jest jakiś tekst to jest jakiś tekst to jest jakiś b1 b2 b3 b4 b5 tekst to jest jakiś tekst to jest jakiś tekst to jest jakiś tekst to jest jakiś tekst to jest c1 c2 c3 c4 c5 **jakiś tekst to jest jakiś tekst to jest jakiś tekst to jest jakiś tekst to jest jakiś tekst to** jest jakiś tekst to jest jakiś tekst to jest jakiś tekst to jest jakiś tekst to jest jakiś

tekst to jest jakiś tekst to jest jakiś tekst

# **Poziome wyrównanie danych w komórkach**

Atrybut **align** wykorzystuje się także do poziomego wyrównania zawartości komórki (a nawet całego wiersza **tr**) - środkowania, justowania do lewej i justowania do prawej, z użyciem wartości center, left i right.

<td **align="left"**> </td> <td **align="center"**> </td> <td **align="right"**> </td>

Oto wynik:

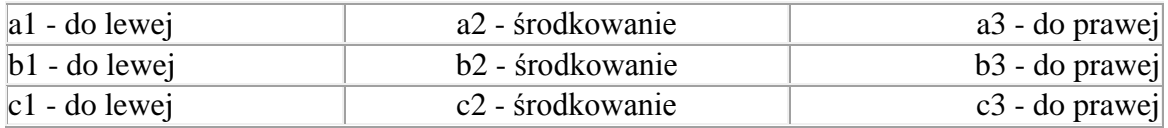

Teoretycznie możliwe jest też wyrównanie według znaku (można wstawiać ten atrybut w komórkach, wierszach i >grupach kolumn), co znajduje praktyczne zastosowanie w wyrównywaniu liczb ze znakami po przecinku, pozwalając poprawnie wyrównywać je właśnie według podanego znaku - niestety, żadna z przeglądarek nie interpretuje tego atrybutu.

<td **align="char" char=","**>10,59</td> <td **align="char" char=","**>100,48</td> <td **align="char" char=","**>12,592</td>

Alternatywnie stosuje się też style CSS, dajace ten sam efekt.

<td **style="text-align: left; "**> </td> <td **style="text-align: center; "**> </td> <td **style="text-align: right; "**> </td>

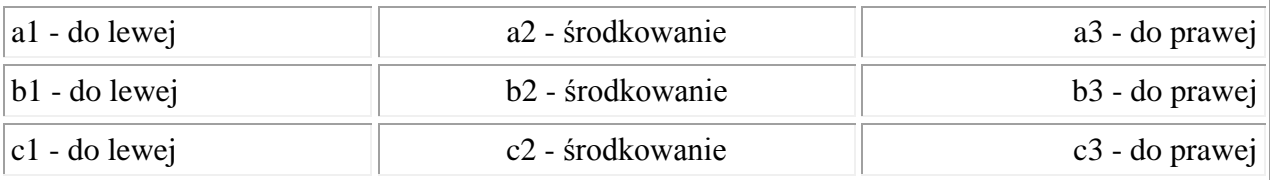

## **Wysokość tabeli**

Wysokość tabeli była niekiedy dawniej regulowana za pomocą nieoficjalnego, niewchodzącego w skład HTML atrybutu **height**, o wartościach w pikselach lub procencie widocznego okna, ignorowanego zresztą przez niektóre przeglądarki. Poprawne może być jedynie podanie wysokości za pomocą stylów CSS, na przykład:

<table border style="**height: 200px;** width: 60%; ">

Wynik podania tej wartości:

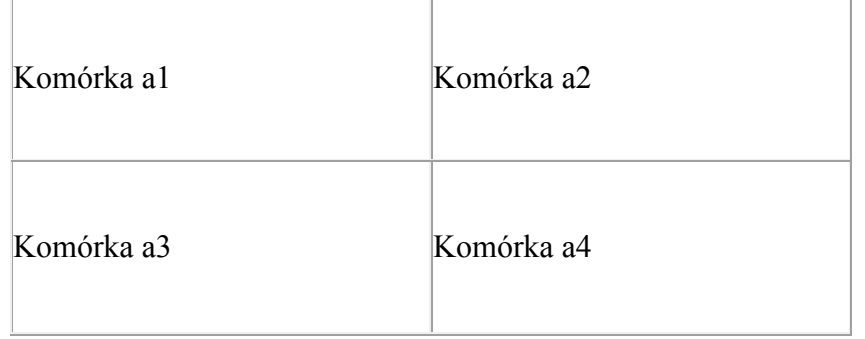

Wartość podana w procentach będzie interpretowana jedynie wtedy, gdy tabela będzie umieszczona w pojemniku wyższego rzędu o podanej wysokości.

<div style="height: 200px; ">

<table border style="**height: 50%;** width: 60%; ">

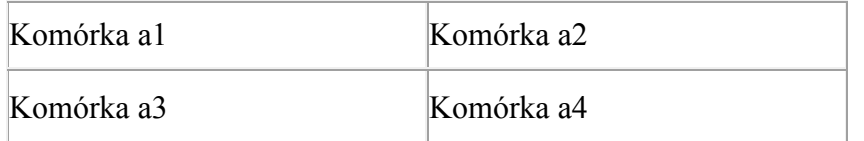

## **Pionowe wyrównanie danych w komórkach**

Atrybut **valign** (vertical align) służy do pionowego wyrównania zawartości komórki - do górnego brzegu, do środka i do dolnego brzegu. Używamy wówczas odpowiednio konstrukcji:

<td **valign="top"**> </td> <td **valign="middle"**> </td>

<td **valign="bottom"**> </td>

Wynik:

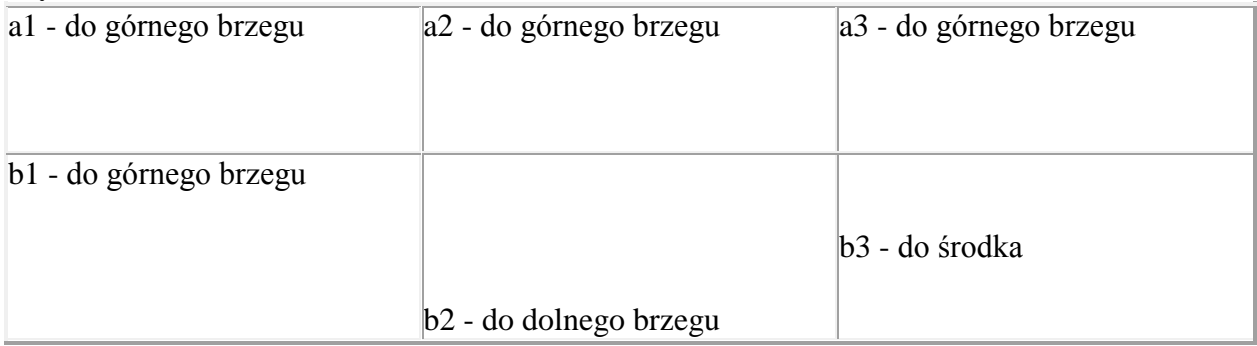